# **Thunderbird**

Christian Külker

2024-06-10

## **Contents**

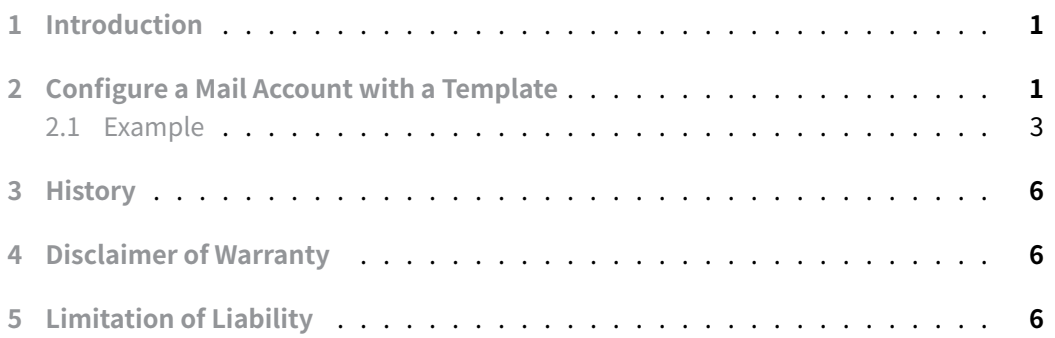

# **[1 Introduction](#page-5-2)**

<span id="page-0-0"></span>Thunderbird is primarily recognized as an email client and secondarily as a Calendar and this document focus on the mail client part.

There are basically 2 ways on how to deploy a thunderbird mail configuration: 1) Configure one (master) client, copy prefs.js to user.js , edit user.js and [deploy it w](../Calendar/thunderbird.html)ith your preferred deployment system (Puppet, Ansible, ...) and 2) Understand the configuration of thunderbird and create one configuration from scratch inside user.js. This second method is described in the following section. However due to its complexity it might not work and can take a huge amount of time testing.

# **2 Configure a Mail Account with a Template**

<span id="page-0-1"></span>Unfortunately preseeding a configuration of a mail account with thunderbird is unlike mutt unnecessary complex. There are various entities below the master key mail involved: identies , servers , smtpservers , smtp , root , accounts and others. And they all interact. For now we try to configure the bare minimum. For the following we assume that the local server is server1 . Be aware that there are configurations where it is server2 . To mitigate problems it is advised to make a backup of pref.js and close thunderbird .

When setting up or understanding a Thunderbird mail account via the prefs. is file, various keys play crucial roles in this configuration:

**server**: This pertains to incoming email servers (like POP3 or IMAP servers). Each incoming server will have a unique key, e.g., mail.server.server1. Under this key, various properties like hostname, type (POP3 or IMAP), username, etc., are stored.

**smtpserver**: This key represents outgoing mail servers (SMTP servers). Each SMTP server will also have a unique identifier, e.g., mail.smtpserver.smtp1. This will have properties like hostname, port, username, etc.

**smtp**:

- This key usually maps to the default SMTP server or provides global SMTP settings. It might, for instance, determine which of the smtpserver entries is used by default.
- This refers to the general SMTP settings and also has a key which indicates the default SMTP server to be used, for example, mail.smtp.defaultserver.
- This is related to smtpserver but it's more of a master list that identifies which SMTP servers are available. It doesn't hold the settings themselves but references to them.

```
Example: javascript user_pref("mail.smtp.defaultserver", "smtp1");
```
**root**: This refers to the folder that stores your mail data. The relation here is that each account will have a root folder where its emails, settings, etc., are stored.

• This is related to the account structure and it helps in defining the folder hierarchies, especially for IMAP accounts where the mailbox might be organized into various sub-folders on the server.

**identity**: Identities relate to the "From" information when you send an email. An identity contains data like your email address, your name, your reply-to address, your signature, etc. A user can have multiple identities (e.g., different email addresses or different names under the same account). Each identity is associated with both an incoming server ( server ) and an outgoing server ( smtpserver ).

```
Example: javascript user_pref("mail.identity.id1.useremail", "you@example.com")
```
**Christian Külker 2/6**

6. **account**: This key ties together servers and identities. An account typically refers to a pair: one incoming server and one or multiple identities. It can also specify which SMTP server to use.

Example:

```
user_pref("mail.account.account1.server", "server1");
user_pref("mail.account.account1.identities", "id1");
```
7. **accountmanager**: This key usually lists all the accounts and some global settings related to accounts. For instance, it might list the default account to use or all the accounts that have been set up.

Example:

user\_pref("mail.accountmanager.defaultaccount", "account1"); user\_pref("mail.accountmanager.accounts", "account1,account2");

The relation among these keys:

- An account links to both a server (incoming mail settings) and an identity (user's email details)
- An identity will specify which smtpserver (outgoing mail settings) to use
- accountmanager manages all accounts and some global mail settings.
- Both server and smtpserver will have their corresponding root directories, detailing where mail data is stored

By understanding these relationships, one can navigate the  $\mathsf{prefix}$ , is file to understand or modify the configuration of a Thunderbird mail account. However, manual changes (in user.js) should be done with caution, and backups should be taken to prevent unwanted modifications.

#### **2.1 Example**

<span id="page-2-0"></span>Be aware that this is only a configuration snippet of user  $\cdot$  js that could be used as an Ansible template and it might or might not work for you. This example assumes that you have a local account1 without SMTP server, so that the next account is account2 with id1 and smtp1 . Please adjust numbers to your setup. This example assumes you have a hotmail account. You also have to replace the following placeholders in jinja2 (Ansible) notation.

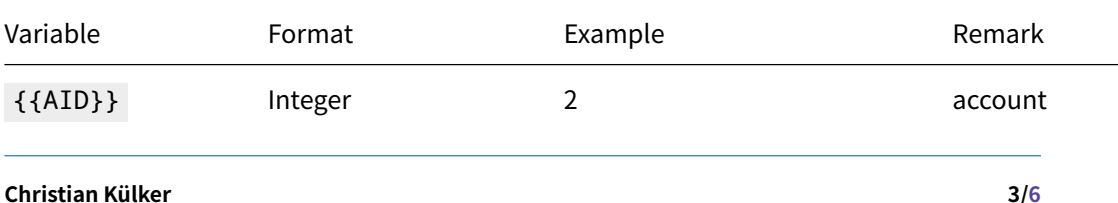

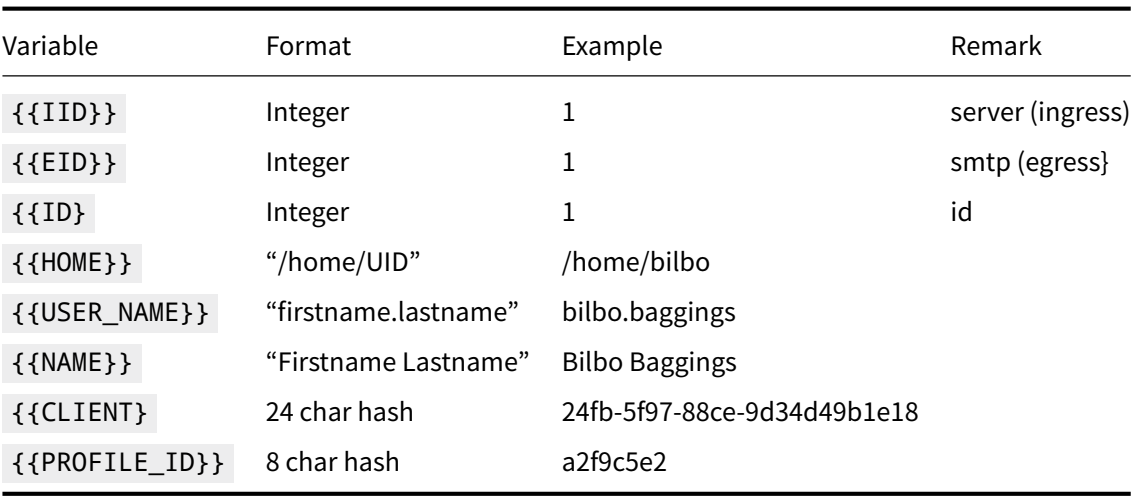

Also be aware to set the correct maximal ID number for accounts: user\_pref("mail.account.lastKey", 3); is correct if account3 is used. So in this case we assume that {{AID}} is the last ID.

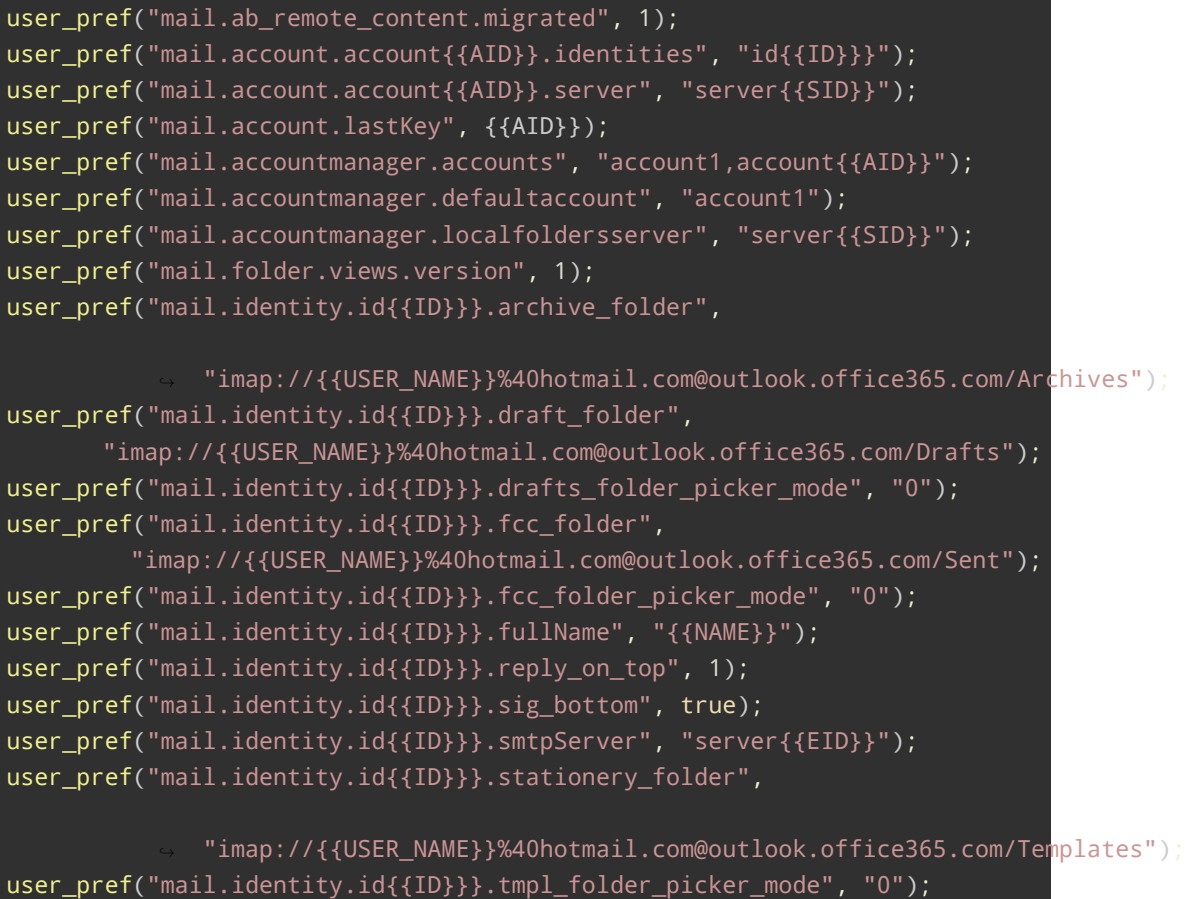

```
user_pref("mail.identity.id{{ID}}}.useremail",
    ↪ "{{USER_NAME}}@hotmail.com");
user_pref("mail.identity.id{{ID}}}.valid", true);
user_pref("mail.imap.chunk_size", 81920);
user_pref("mail.imap.min_chunk_size_threshold", 122880);
user_pref("mail.openMessageBehavior.version", 1);
user_pref("mail.purge_threshhold_mb", 20);
user_pref("mail.purge_threshold_migrated", true);
user_pref("mail.rights.version", 1);
user pref("mail.root.imap",
         "{{HOME}}/.thunderbird/{{PROFILE_ID}}.default-default/ImapMail");
user_pref("mail.root.imap-rel", "[ProfD]ImapMail");
user_pref("mail.root.none",
          "{{HOME}}/.thunderbird/{{PROFILE_ID}}.default-default/Mail");
user_pref("mail.root.none-rel", "[ProfD]Mail");
user_pref("mail.server.server{{SID}}.check_new_mail", true);
user_pref("mail.server.server{{SID}}.clientid", "{{CLIENT}}");
user_pref("mail.server.server{{SID}}.directory",
"{{HOME}}/.thunderbird/{{PROFILE_ID}}.default-
    ↪ default/ImapMail/outlook.office365.com");
user_pref("mail.server.server{{SID}}.directory-rel",
          "[ProfD]ImapMail/outlook.office365.com");
user_pref("mail.server.server{{SID}}.hostname", "outlook.office365.com");
user_pref("mail.server.server{{SID}}.login_at_startup", true);
user_pref("mail.server.server{{SID}}.max_cached_connections", 5);
user_pref("mail.server.server{{SID}}.name", "{{USER_NAME}}@hotmail.com");
user_pref("mail.server.server{{SID}}.namespace.personal", "\"\"");
user_pref("mail.server.server{{SID}}.port", 993);
user_pref("mail.server.server{{SID}}.serverIDResponse",
"(\"name\" \"Microsoft.Exchange.Imap4.Imap4Server\" \"version\"
    \Upsilon"15.20\Upsilon")");
user pref("mail.server.server{{SID}}.socketType", 3);
user_pref("mail.server.server{{SID}}.spamActionTargetAccount",
          "imap://{{USER_NAME}}%40hotmail.com@outlook.office365.com");
user_pref("mail.server.server{{SID}}.storeContractID",
          "@mozilla.org/msgstore/berkeleystore;1");
user_pref("mail.server.server{{SID}}.timeout", 29);
user_pref("mail.server.server{{SID}}.trash_folder_name", "Deleted");
user_pref("mail.server.server{{SID}}.type", "imap");
user_pref("mail.server.server{{SID}}.userName",
    ↪ "{{USER_NAME}}@hotmail.com");
user_pref("mail.smtp.defaultserver", "server{{EID}}");
```

```
user_pref("mail.smtpserver.server{{EID}}.authMethod", 3);
user_pref("mail.smtpserver.server{{EID}}.description", "Outlook.com
    ↪ (Microsoft)");
user_pref("mail.smtpserver.server{{EID}}.hostname",
    ↪ "smtp.office365.com");
user_pref("mail.smtpserver.server{{EID}}.port", 587);
user_pref("mail.smtpserver.server{{EID}}.try_ssl", 2);
user_pref("mail.smtpserver.server{{EID}}.username",
    ↪ "{{USER_NAME}}@hotmail.com");
user pref("mail.smtpservers", "{{SMTP}");
user_pref("mail.spam.version", 1);
user_pref("mail.startup.enabledMailCheckOnce", true);
user_pref("mail.ui-rdf.version", 40);
```
#### <span id="page-5-0"></span>**3 History**

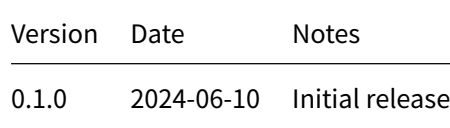

### **4 Disclaimer of Warranty**

<span id="page-5-1"></span>THERE IS NO WARRANTY FOR THIS INFORMATION, DOCUMENTS AND PROGRAMS, TO THE EXTENT PERMITTED BY APPLICABLE LAW. EXCEPT WHEN OTHERWISE STATED IN WRITING THE COPYRIGHT HOLDERS AND/OR OTHER PARTIES PROVIDE THE INFORMATION, DOC-UMENT OR THE PROGRAM "AS IS" WITHOUT WARRANTY OF ANY KIND, EITHER EXPRESSED OR IMPLIED, INCLUDING, BUT NOT LIMITED TO, THE IMPLIED WARRANTIES OF MERCHANTABILITY AND FITNESS FOR A PARTICULAR PURPOSE. THE ENTIRE RISK AS TO THE QUAL-ITY AND PERFORMANCE OF THE INFORMATION, DOCUMENTS AND PROGRAMS IS WITH YOU. SHOULD THE INFORMATION, DOCUMENTS OR PROGRAMS PROVE DEFECTIVE, YOU ASSUME THE COST OF ALL NECESSARY SERVICING, REPAIR OR CORRECTION.

## **5 Limitation of Liability**

<span id="page-5-2"></span>IN NO EVENT UNLESS REQUIRED BY APPLICABLE LAW OR AGREED TO IN WRITING WILL ANY COPYRIGHT HOLDER, OR ANY OTHER PARTY WHO MODIFIES AND/OR CONVEYS THE INFORMATION, DOCUMENTS OR PROGRAMS AS PERMITTED ABOVE, BE LIABLE TO YOU FOR DAMAGES, INCLUDING ANY GENERAL, SPECIAL, INCIDENTAL OR CONSEQUENTIAL DAMAGES ARISING OUT OF THE USE OR INABILITY TO USE THE INFORMATION, DOCUMENTS OR PROGRAMS (INCLUDING BUT NOT LIMITED TO LOSS OF DATA OR DATA BEING RENDERED INACCURATE OR LOSSES SUSTAINED BY YOU OR THIRD PARTIES OR A FAILURE OF THE INFORMATION, DOCUMENTS OR PROGRAMS TO OPERATE WITH ANY OTHER PROGRAMS), EVEN IF SUCH HOLDER OR OTHER PARTY HAS BEEN ADVISED OF THE POSSIBILITY OF SUCH DAMAGES.